## Sprach-QoS: ToS-CoS-Paketkennzeichnung zur Verwendung mit LLQ J.

### Inhalt

**[Einführung](#page-0-0)** [Voraussetzungen](#page-1-0) [Anforderungen](#page-1-1) [Verwendete Komponenten](#page-1-2) [Konventionen](#page-1-3) [Konfigurieren](#page-1-4) [Netzwerkdiagramm](#page-1-5) [Konfigurationen](#page-2-0) [Überprüfen](#page-4-0) [Fehlerbehebung](#page-5-0) [Zugehörige Informationen](#page-5-1)

### <span id="page-0-0"></span>**Einführung**

In diesem Dokument wird Quality of Service (QoS) für Voice over IP (VoIP) in einer LAN-Umgebung durch Zuordnung von Type of Service (ToS) zu Class of Service (CoS)-Parametern beschrieben.

Bis vor Kurzem herrschte allgemein Einigkeit darüber, dass QoS aufgrund des sprunghaften Charakters des Netzwerkverkehrs und der Möglichkeiten eines Pufferüberlaufs auf Unternehmensseite niemals ein Problem sein würde. Der Grund für QoS auf LAN-Seite liegt in der Pufferung, nicht in der fehlenden Bandbreite. Aus diesem Grund sind QoS-Tools erforderlich, um diese Puffer zu verwalten, um Verluste, Verzögerungen und Schwankungen von Verzögerungen zu minimieren. Übertragungspuffer füllen tendenziell die Kapazität in Hochgeschwindigkeitsnetzwerken aus, da Datennetzwerke in Kombination mit dem hohen Volumen kleinerer TCP-Pakete (Transmission Control Protocol) sprunghaft sind. Wenn ein Ausgabepuffer gefüllt ist, können Eingangs-Schnittstellen keinen neuen Datenfluss sofort in den Ausgabepuffer übertragen. Sobald der Eingangspuffer gefüllt ist (kann schnell erfolgen), treten Paketverluste auf. An dieser Stelle kann die Sprachqualität aufgrund von Paketverlusten herabgesetzt werden.

Der VoIP-Datenverkehr ist sowohl auf verzögerte Pakete als auch auf verworfene Pakete empfindlich. Aufgrund der hohen Geschwindigkeit bei LAN-Verbindungen sollte Verzögerungen aufgrund der Größe des Warteschlangenpuffers niemals ein Faktor sein. Die Sprachqualität in allen Netzwerken wird jedoch immer durch Verwerfungen beeinträchtigt. Die Verwendung mehrerer Warteschlangen an den Übertragungsschnittstellen ist die einzige Möglichkeit, das Risiko von Datenverlusten zu eliminieren, die durch Puffer mit einer Kapazität von 100 % verursacht werden. Durch die Trennung von Sprache und Video (beide sensibel auf Verzögerungen und Ausfälle) in ihre eigenen Warteschlangen können Datenflüsse an der

Eingangs-Schnittstelle nicht verworfen werden, selbst wenn Datenflüsse den Datenübertragungspuffer füllen.

In Netzwerken mit hoher Datenverkehrslast ist es wichtig, die Bereitstellung von Steuerungsdatenverkehr zu verwalten, um ein positives Benutzererlebnis mit VoIP sicherzustellen. Dies lässt sich leicht veranschaulichen. Wenn beispielsweise ein IP-Telefon abgehoben wird, fragt es den Cisco CallManager, was zu tun ist. Cisco CallManager weist das IP-Telefon dann an, den Wählton abzuspielen. Wenn der Verwaltungs- und Kontrolldatenverkehr des Skinny Client Protocol verworfen oder verzögert wird, wirkt sich dies negativ auf das Benutzererlebnis aus. Um QoS bereitzustellen, markieren Sie die Paket-Header mit einer höheren Priorität, und ordnen Sie sie den Layer-2-Headern korrekt zu, damit Catalyst sie verstehen kann. Dadurch wird eine ordnungsgemäße Priorisierung der Sprachpakete im LAN sichergestellt.

### <span id="page-1-0"></span>**Voraussetzungen**

#### <span id="page-1-1"></span>Anforderungen

Für dieses Dokument bestehen keine besonderen Voraussetzungen.

#### <span id="page-1-2"></span>Verwendete Komponenten

Die Informationen in diesem Dokument basieren auf diesen Software- und Hardwareversionen.

- Cisco 3725 Voice Gateway mit Cisco IOS<sup>®</sup> Software, Version 12.3(4)T.
- Catalyst Switch der Serie 4000
- Cisco CallManager und IP-Telefone

Die in diesem Dokument enthaltenen Informationen wurden aus Geräten in einer bestimmten Laborumgebung erstellt. Alle in diesem Dokument verwendeten Geräte haben mit einer leeren (Standard-)Konfiguration begonnen. Wenn Sie in einem Live-Netzwerk arbeiten, stellen Sie sicher, dass Sie die potenziellen Auswirkungen eines Befehls verstehen, bevor Sie es verwenden.

#### <span id="page-1-3"></span>Konventionen

Weitere Informationen zu Dokumentkonventionen finden Sie in den [Cisco Technical Tips](//www.cisco.com/en/US/tech/tk801/tk36/technologies_tech_note09186a0080121ac5.shtml) [Conventions.](//www.cisco.com/en/US/tech/tk801/tk36/technologies_tech_note09186a0080121ac5.shtml)

## <span id="page-1-4"></span>**Konfigurieren**

In diesem Abschnitt erhalten Sie Informationen zum Konfigurieren der in diesem Dokument beschriebenen Funktionen.

Hinweis: Um weitere Informationen zu den in diesem Dokument verwendeten Befehlen zu erhalten, verwenden Sie das [Command Lookup Tool](//tools.cisco.com/Support/CLILookup/cltSearchAction.do) [\(nur registrierte](//tools.cisco.com/RPF/register/register.do) Kunden).

#### <span id="page-1-5"></span>Netzwerkdiagramm

In diesem Dokument wird die in diesem Diagramm dargestellte Netzwerkeinrichtung verwendet.

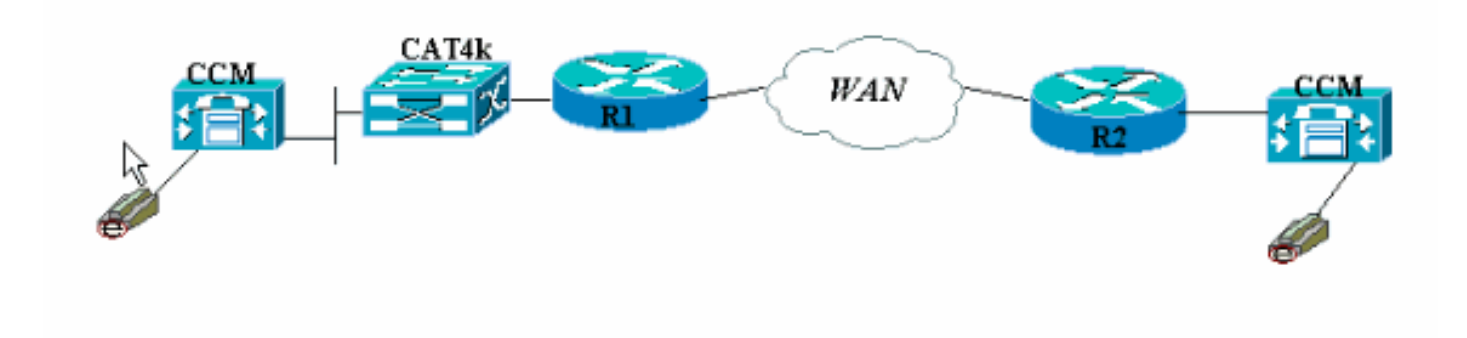

#### <span id="page-2-0"></span>**Konfigurationen**

In diesem Dokument werden diese Konfigurationen verwendet.

- Cisco 3660 (Beispiel 1)
- Cisco 3660 (Beispiel 2)

Diese Konfiguration zeigt, wie Sie ToS/Differentiated Services Code Point (DSCP)-Werte einem CoS-Wert im 802.1p-Headerteil zuordnen. Es gibt viele Möglichkeiten, dies zu implementieren, und die kleinen Unterschiede variieren je nach Design. Die beiden Konfigurationsbeispiele sind gleichwertig und können entweder verwendet werden, um dasselbe Ergebnis zu erzielen. Achten Sie darauf, nur VoIP-Pakete zuzulassen, die im ToS-Bit eine kritische IP-Priorität (5) haben. Kein anderer Datenverkehr sollte dieses Bit auf kritisch einstellen. Dies führt zu Überschneidungen bei unerwünschtem Datenverkehr in der Sprachwarteschlange.

Hinweis: Die LLQ-Konfiguration erfolgt auf anderen Geräten im Netzwerk, wie z. B. dem Catalyst 4000, der in diesem Dokument nicht behandelt wird.

In diesem ersten Beispiel werden nur die RTP-Streams mit der IP-Rangfolge 5 getaggt, nicht RTCP oder irgendwelche H.225/245-Signalisierungs- und Messaging-Pakete.

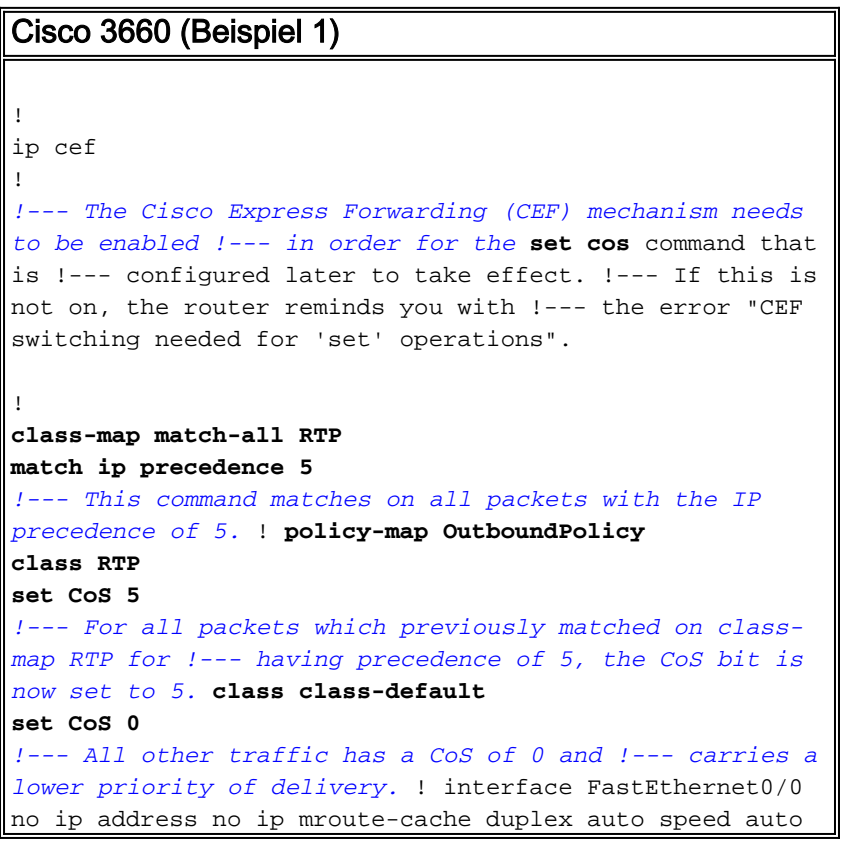

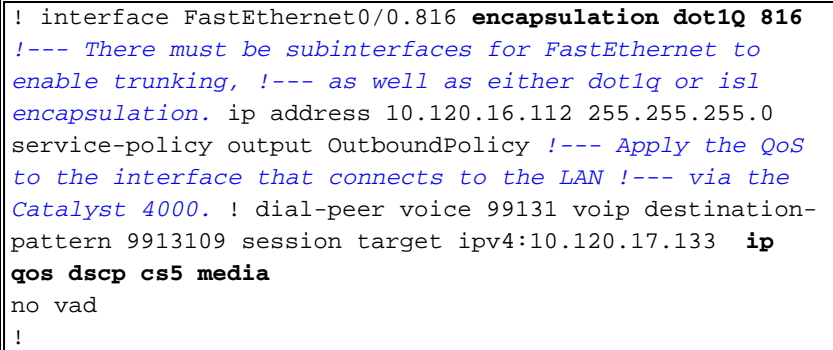

Hinweis: Der Befehl ip gos dscp wurde in Version 12.2(2)T der Cisco IOS-Software eingeführt. Er ersetzt den Befehl ip priority (dial-peer). Alle Router, die in Version 12.2(2)T und früher der Cisco IOS-Software ausgeführt werden, können in der DFÜ-Peer-Konfiguration die [IP-Rangfolge](//www.cisco.com/en/US/docs/ios/12_3t/voice/command/reference/vrht_i1_ps5207_TSD_Products_Command_Reference_Chapter.html#wp1042532) verwenden.

Das zweite Beispiel verfügt über unterschiedliche Übereinstimmungsparameter für Klassen der Richtlinienzuordnung. Die Cisco 3660-Konfiguration stimmt mit den H.225-

Anrufeinrichtungspaketen sowie den RTP-Streams überein. Die Zuordnungskriterien für den RTP-Stream unterscheiden sich ebenfalls geringfügig. Betrachten Sie nicht die IP-Header, sondern nur den UDP-Port-Bereich. Wenn der Wert zwischen 16384 und 32767 liegt, markieren Sie diese und senden Sie sie an die Richtlinienzuweisung.

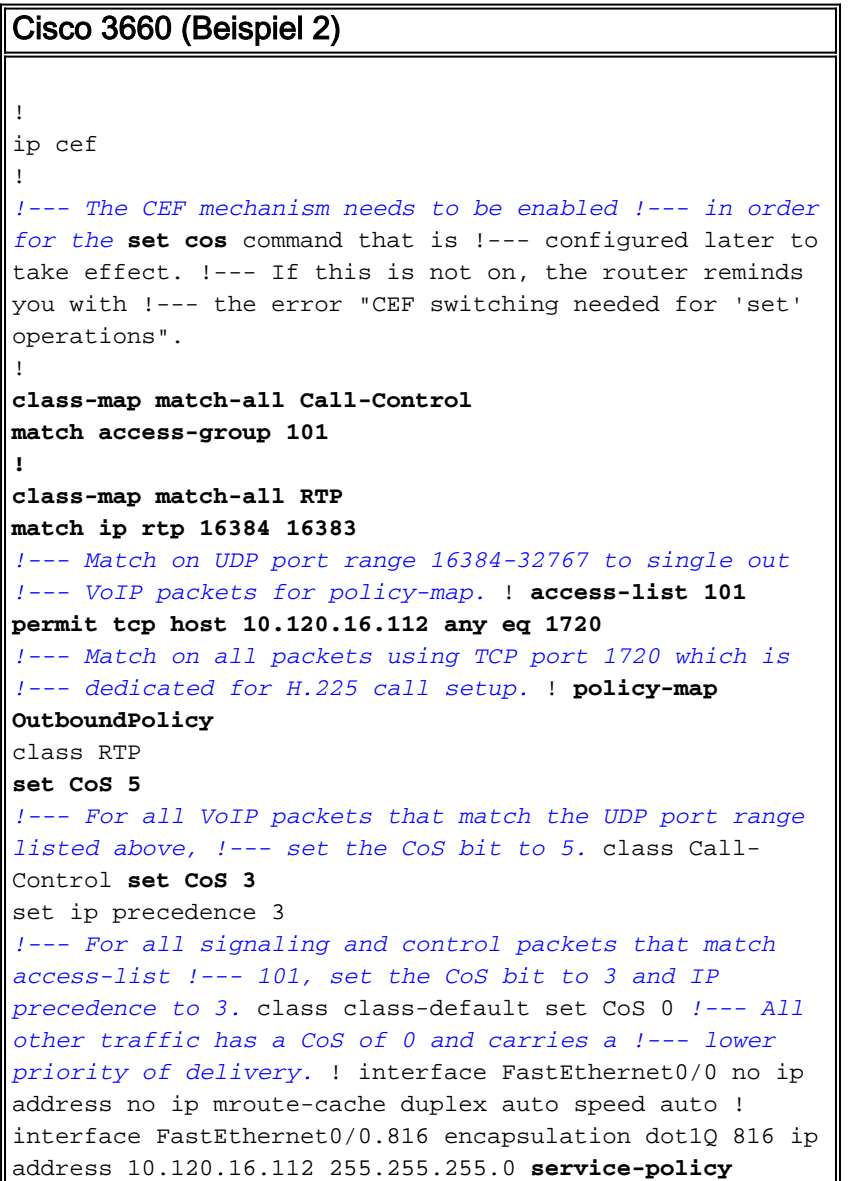

```
output OutboundPolicy
!--- Apply your QoS to the interface that connects to
the !--- LAN via the Catalyst 4000. ! dial-peer voice
99131 voip destination-pattern 9913109 session target
ipv4:10.120.17.133 ip qos dscp cs5 media
no vad
!
```
# <span id="page-4-0"></span>Überprüfen

Dieser Abschnitt enthält Informationen, mit denen Sie überprüfen können, ob Ihre Konfiguration ordnungsgemäß funktioniert.

Bestimmte show-Befehle werden vom [Output Interpreter Tool](https://www.cisco.com/cgi-bin/Support/OutputInterpreter/home.pl) unterstützt (nur [registrierte](//tools.cisco.com/RPF/register/register.do) Kunden), mit dem Sie eine Analyse der show-Befehlsausgabe anzeigen können.

• <u>[show policy-map interface](//www.cisco.com/en/US/docs/ios/12_3t/qos/command/reference/qos_s2gt.html#wp1146884)</u>: Zeigt Ubereinstimmungszähler für alle Klassen einer angegebenen Dienstrichtlinienzuordnung an.

Die Router sind nun so konfiguriert, dass das ToS-Bit dem CoS-Bit zugeordnet wird. Mit dem Befehl [show policy-map interface](//www.cisco.com/en/US/docs/ios/12_3t/qos/command/reference/qos_s2gt.html#wp1146884) (Richtlinienzuordnung anzeigen) können Sie sicherstellen, dass der Datenverkehr entsprechend der Konfiguration gekennzeichnet ist.

In der Ausgabe dieses ersten Beispiels stimmen die 539 VoIP-Pakete mit der Klassenzuordnung überein, und für alle 539 Pakete wird das CoS-Bit als kritischer Wert markiert. Diese Warteschlangenart muss nicht auf die Aktivierung der Überlastung warten. Solange Sprachdatenverkehr die FastEthernet-Verbindung passiert, werden alle Pakete entsprechend markiert. Im zweiten Beispiel werden alle mit dem CoS-Wert 5 markierten VoIP-Pakete und alle Signalisierungspakete entsprechend der Konfiguration mit dem CoS-Wert 3 gekennzeichnet.

Aus der ersten 3660-Beispielkonfiguration:

```
vdtl-3660-16a#show policy-map interface fastethernet 0/0.816
 FastEthernet0/0.816
   Service-policy output: OutboundPolicy
     Class-map: RTP (match-all)
       539 packets, 42042 bytes
       5 minute offered rate 2000 bps, drop rate 0 BPS
       Match: ip precedence 5
       QoS Set
        COS<sub>5</sub> Packets marked 539
     Class-map: class-default (match-any)
       13 packets, 1803 bytes
       5 minute offered rate 0 BPS, drop rate 0 BPS
       Match: any
       QoS Set
         CoS 0
           Packets marked 13
```
Aus der zweiten 3660-Beispielkonfiguration:

```
 FastEthernet0/0.816
  Service-policy output: OutboundPolicy
    Class-map: RTP (match-all)
      370 packets, 28860 bytes
      5 minute offered rate 0 BPS, drop rate 0 BPS
      Match: ip rtp 16384 16383
      QoS Set
       COS<sub>5</sub> Packets marked 370
    Class-map: Call-Control (match-all)
      26 packets, 2697 bytes
      5 minute offered rate 0 BPS, drop rate 0 BPS
      Match: access-group 101
      QoS Set
        ip precedence 3
          Packets marked 26
        CoS 3
          Packets marked 26
    Class-map: class-default (match-any)
      4363 packets, 515087 bytes
      5 minute offered rate 0 BPS, drop rate 0 BPS
      Match: any
      QoS Set
        CoS 0
          Packets marked 4363
```

```
vdtl-3660-16a#
```
### <span id="page-5-0"></span>**Fehlerbehebung**

Für diese Konfiguration sind derzeit keine spezifischen Informationen zur Fehlerbehebung verfügbar.

## <span id="page-5-1"></span>Zugehörige Informationen

- [Verständnis von Paketzählern in Ausgabe der Richtlinienzuordnung anzeigen](//www.cisco.com/warp/customer/105/showpolicy.html?referring_site=bodynav)
- [Unterstützung von Sprachtechnologie](//www.cisco.com/en/US/tech/tk652/tsd_technology_support_category_home.html?referring_site=bodynav)
- [Produkt-Support für Sprach- und Unified Communications](//www.cisco.com/en/US/products/sw/voicesw/tsd_products_support_category_home.html?referring_site=bodynav)
- [Fehlerbehebung bei Cisco IP-Telefonie](http://www.amazon.com/exec/obidos/tg/detail/-/1587050757/002-9901024-1684829?referring_site=bodynav)
- [Technischer Support Cisco Systems](//www.cisco.com/cisco/web/support/index.html?referring_site=bodynav)